# Программируемый термостат **Инструкция**

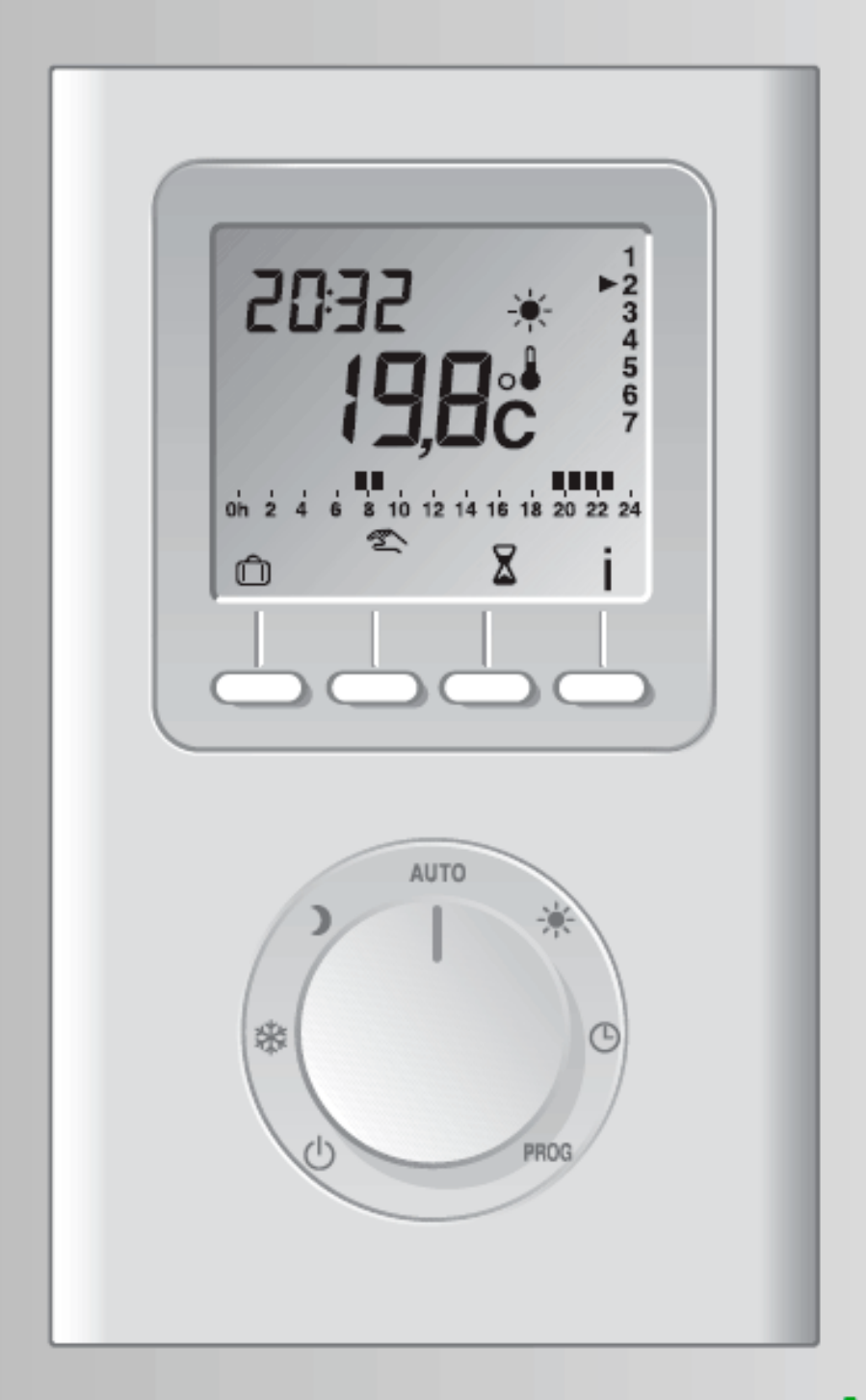

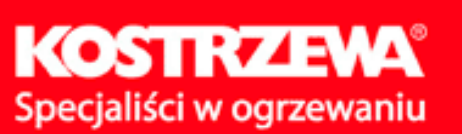

# **УСТАНОВКА**

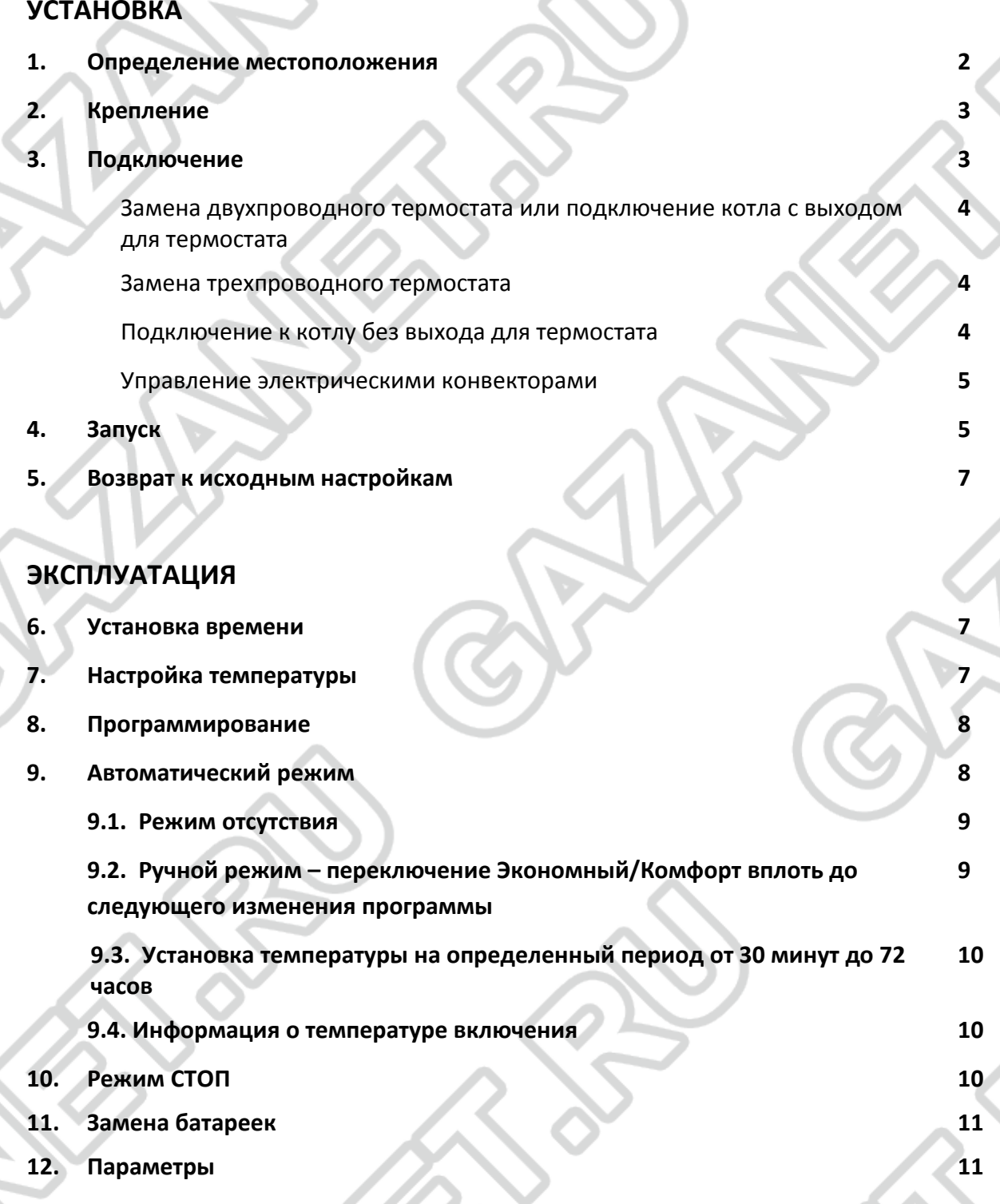

# **Официальный дистрибьютор KOSTRZEWA**

**на территории России: Компания: ГАЗАНЕТ**

KOSTIRZARYA

**Адрес: 125171 г. Москва, ул. Космонавта Волкова, д.6А Телефон/факс: +7 (495) 64-604-91 Официальный сайт: [www.gazanet.ru](http://www.gazanet.ru/) Е-mail: info@gazanet.ru**

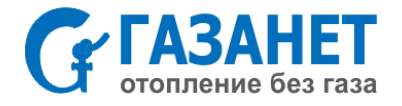

Текущий режим работы Расход батарейки (например, Комфорт) Текущее Текущий время ′день недели Температура 2032 (заданная и<u>ли</u> Отопление включено измеренная) Дисплей  $0<sub>h</sub>$   $\frac{1}{2}$  $10<sup>12</sup>$ Профиль  $\Box$ программы Кнопки для регулировки Ручка Автоматический переключения режим Г режимов **AUTO** Комфорт Экономный  $\mathbf{\mathbf{J}}$ Установка Защита от ₩  $\mathbb{C}$ времени замерзания  $\mathcal{L}$ PROG Режим СТОП программирования GAZANET **УСТАНОВКА**

# **1. Определение местоположения**

Датчик для измерения температуры расположен в корпусе прибора, поэтому термостат следует разместить:

- на легкодоступной стене на высоте 1,50 м;
- вдали от источников тепла (дымоход, место падения солнечных лучей) и вдали от сквозняков (окно, двери).

**ВНИМАНИЕ:** Не следует размещать термостат на наружной стене дома или на стене, граничащей с не отапливаемым помещением (например, гаражом и т.п.). Следует обязательно герметизировать (при помощи

"⊿ 2

Specjaliści w ogrzewaniu

 $\alpha$  o's

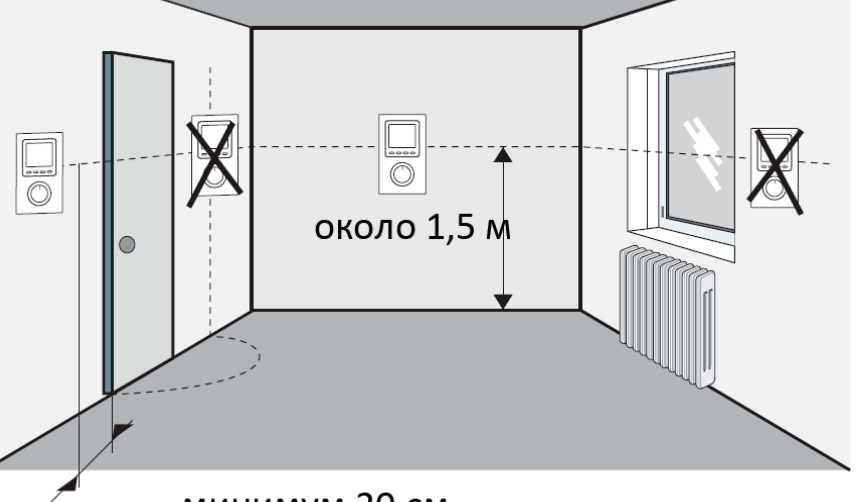

минимум 20 см

шпаклевки или герметика) входное отверстие кабеля в корпусе во избежание лишних движений воздуха, которые могли бы создавать помехи для измерений датчика.

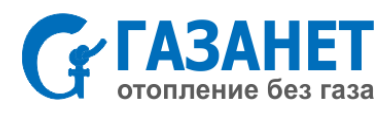

# **2. Крепление**

1. Снять крышку при помощи отвертки.

2. Извлечь батарейки, которые расположены в устройстве (при помощи отвертки). Если между одной из батареек и контактом установлена изоляционная прокладка, то батарейки извлекать не надо.

3. Подключить контрольные провода (см. следующий раздел) и разместить термостат на стене.

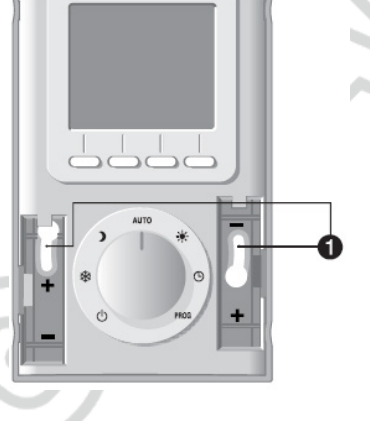

4. Прикрепить термостат при помощи шурупов и дюбелей

к стене или в коробке через отверстия ( $\bullet$ 

межосевое расстояние для крепления - 60

мм).

**←**

 Вид спереди (со снятой крышкой)

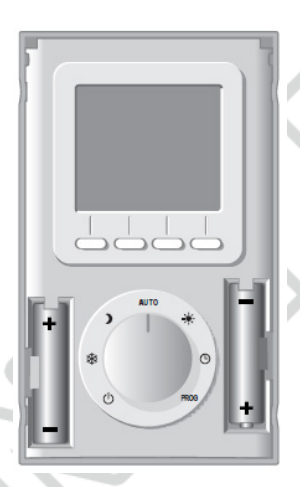

5. В корпусе, в месте возможного прохождения проводов расположены заглушки которые при необходимости следует удалить при помощи кусачек.

Вид сзади

**←** 6. Установить батарейки, обращая внимание на расположение полюсов (направление). Если между одной из батареек и контактом была установлена изоляционная прокладка, то ее необходимо удалить.

# **3. Подключение**

**Замена двухпроводного термостата или подключение котла с выходом для термостата**

1. Отключить ток.

2. Подключить проводами клеммы 2 и 3 термостата к клеммам для термостата на котле.

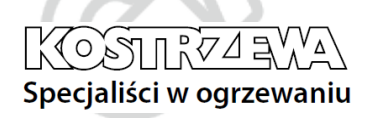

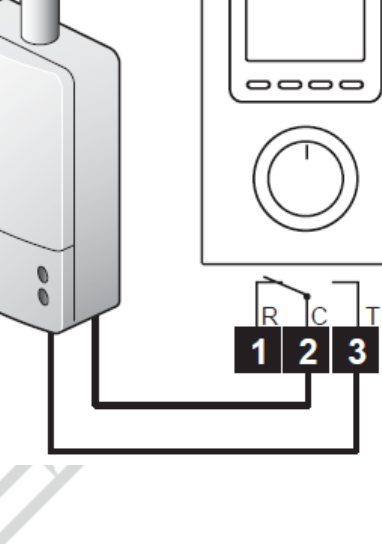

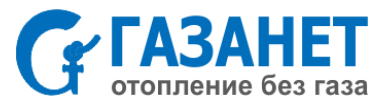

3. Если это необходимо, следует удалить перемычку (электрический провод), соединяющую два выхода для термостата. Если в котле расположен вход для часов, то не перепутайте его со входом для термостата.

#### **Замена трехпроводного термостата**

Этот вариант подключения может быть использован при замене старого котла на систему отопления KOSTRZEWA.

1. Отключить ток и прежний термостат.

2. Если термостат оборудован антиципационным реостатом, то следует удалить соответствующий провод. Если используемый реостат заземлен (зеленый/желтый провод), следует удалить соответствующий провод.

3. Подключить остальные 2 провода к окончаниям 2 и 3 на термостате.

**Необходимо понимать, что приведенные схемы содержат только основную информацию. На схемы не нанесены предохранительные и другие аксессуары, требуемые по нормам. Следует соблюдать нормы ПУЭ и правила электро и пожаробезопасности (ППБ).**

**Необходимо, чтобы подсоединенные устройства или устройства, которые расположены поблизости, не вызывали существенных помех (директива СЕЕ 89/336).**

Провод, который следует удалить

Не перепутайте с проводом для часов

(в некоторых моделях)

Провод от прежнего термостата

 $\overline{a}$ 

 $\overline{\mathbf{3}}$ 

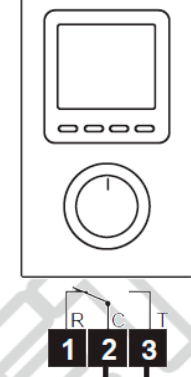

#### **Котел без выхода для термостата**

KOSTIR74ª

Specjaliści w ogrzewaniu

Если котел не оборудован выходом для термостата, то можно использовать насос для котла.

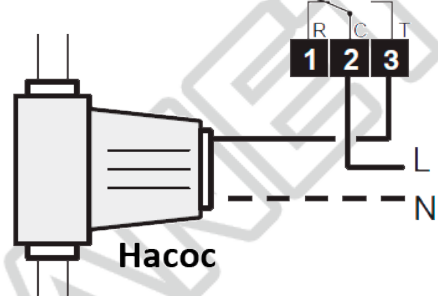

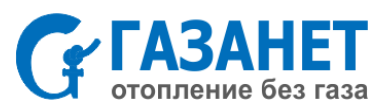

Удалить перемычку

Провод от

термостата

Примерное расположение контактов

### Управление электрическими конвекторами

Чтобы сделать возможным управление электрическими конвекторами (электронагревателями), следует ОБЯЗАТЕЛЬНО использовать контактор мощности (реле, пускатель), соответствующий максимальному току потребления нагрузки.

# 4. Запуск

Установите «Ручку переключения режимов работы» на СТОП и на 5 секунд нажмите кнопку, расположенную с правой стороны, пока не появится надпись H100 X:XX (сервисное меню, предназначенное для наладчика). X:XX - версия программного обеспечения, например, 1:04.

Нажмите ОК.

На экране появится СГО1.

 $KOSIIRZ4RV$ 

Specjaliści w ogrzewaniu

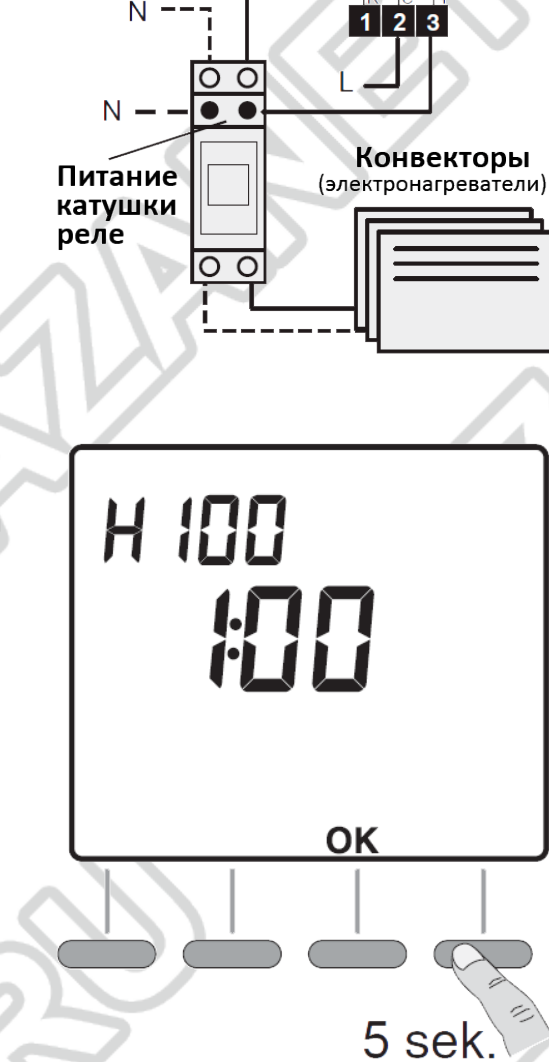

### СҒ01 – Коррекция измерения температуры окружающей среды

Если существует несоответствие между измеренной температурой (термометр) и температурой, измеренной и указанной на экране устройства, то при помощи данного меню можно настроить измерения датчика, чтобы устранить это несоответствие (от -4°С до +4°С, с шагом 0,1°С).

Следует нажать на + или -, чтобы произвести выбор, а затем на ОК, чтобы подтвердить выбор и перейти к следующему меню.

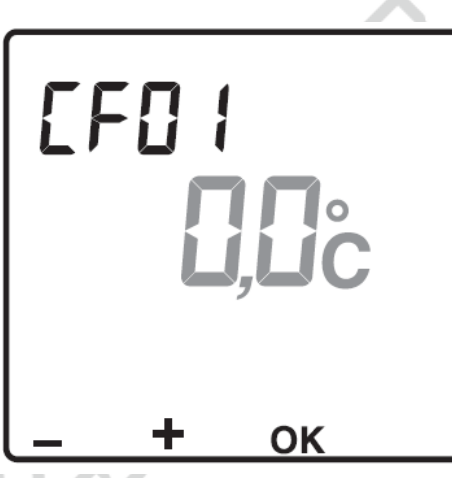

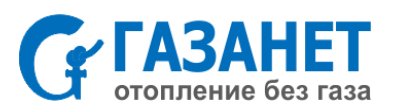

----

# **CF02 – Опция отображения температуры в режиме АUТО** Постоянное отображение

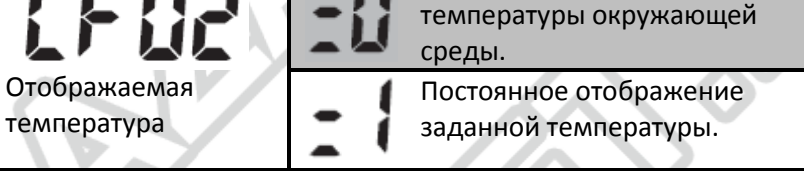

Следует нажать на **+** или **–**, чтобы произвести выбор, а затем на **ОК**, чтобы подтвердить выбор и перейти к следующему мен

# **CF03 – Регулировка температуры Комфорт**

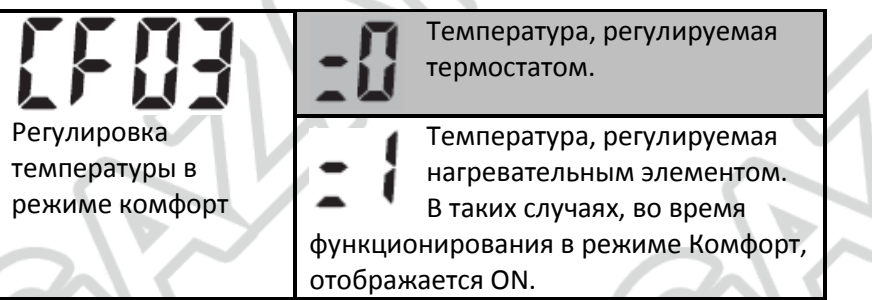

Следует нажать на **+** или **–**, чтобы произвести выбор, а затем на **ОК**, чтобы подтвердить выбор и перейти к следующему мен

## **CF04 – Система, предотвращающая блокировку насоса**

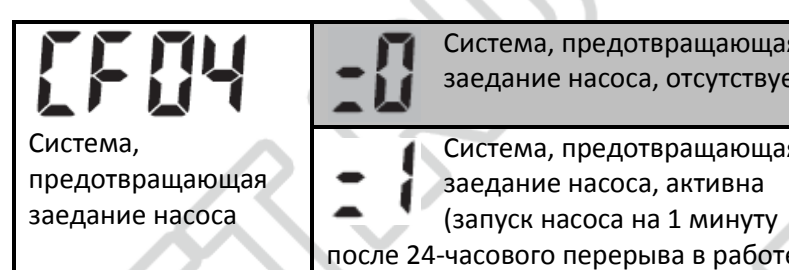

Следует нажать на **+** или **–**, чтобы произвести выбор, а затем на **ОК**, чтобы подтвердить выбор и перейти к следующему мен

**CF05 – Регулировка температуры Комфорт**

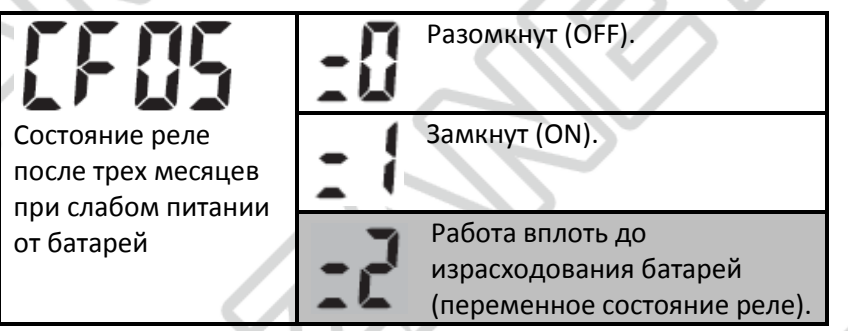

Следует нажать на + или -, чтобы произвести выбор, а затем **ОК**, чтобы подтвердить выбор и перейти к следующему меню.

**Выход из режима:** Чтобы выйти из режима настроек, следует повернуть Ручку переключения режима работы.

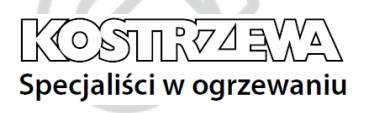

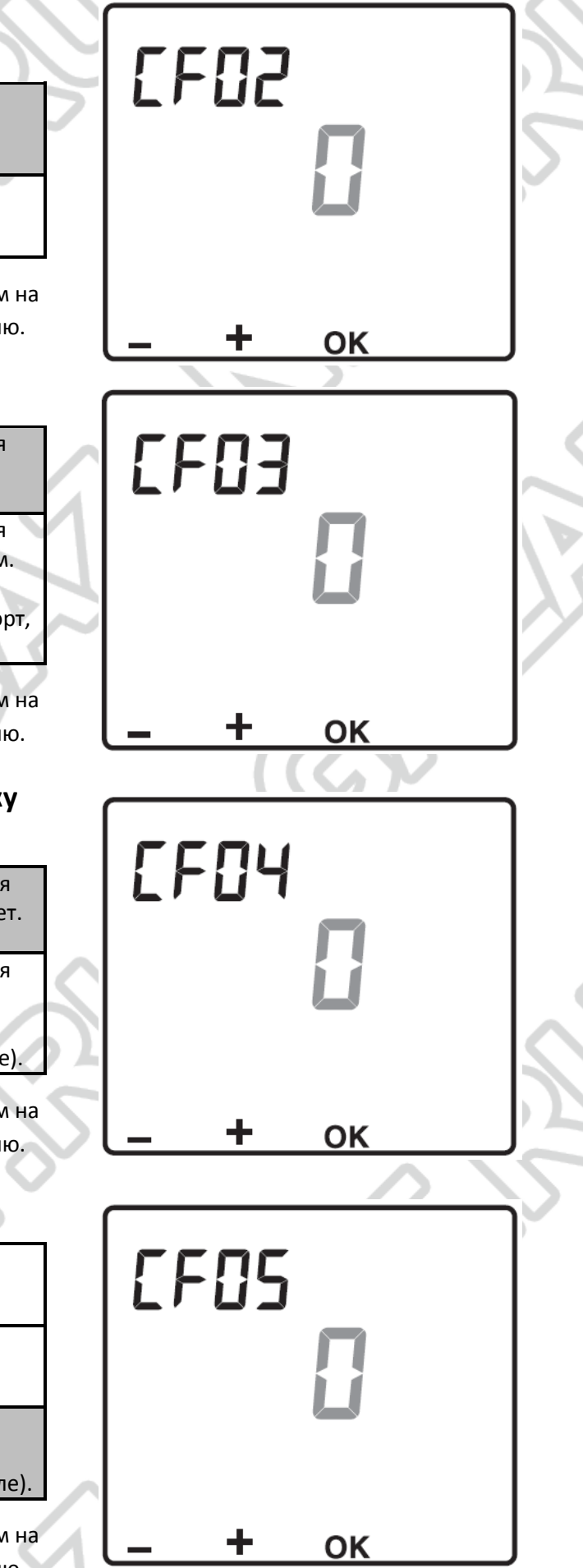

# **5. Возврат к исходным настройкам**

Существует возможность возврата к параметрам, установленным на заводе:

- настройки, которые производит наладчик (по умолчанию выделены серым цветом в таблицах CF2 – CF5);
- дата и время;
- заданные температуры;
- программа по умолчанию.

1. Установите «Ручку переключения режимов» на **СТОП** и на 10 секунд нажмите кнопку, расположенную с левой стороны, пока не появится надпись **init**.

2. Нажмите **ОК**, чтобы подтвердить или **С**, чтобы отменить.

3. Возвращение к отображению в режиме СТОП.

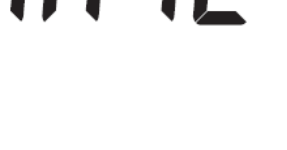

**10 sek.** 

Часы

OK

Дни

недели

**Минуты** 

OK

 $\frac{2}{3}$ 

 $\begin{array}{c} 4 \\ 5 \\ 6 \end{array}$ 

7

# **ЭКСПЛУАТАЦИЯ**

# **6. Установка времени**

Установите регулятор на

*Дни недели мигают.*

Следует нажать на **+** или **–**, чтобы произвести выбор текущего

дня недели, а затем на **ОК**, чтобы подтвердить выбор и перейти к установке теми же действиями текущего времени – часов и минут.

**Выход из режима:** Поверните «Ручку переключения режимов», чтобы выйти из режима «Установка времени».

# **7. Настройка температуры (режимы «Защита от замерзания», «Экономный», «Комфорт»)**

Следует установить «Ручку переключения режимов» на:

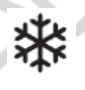

**–** для установки температуры в режиме «Защиты от замерзания» (от 5°С до 15°С, с шагом 0,5°С, по умолчанию 7°С), значение используется в режиме отсутствия;

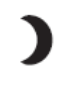

**–** для установки температуры «Экономного» режима (от 10°С до 30°С, с шагом 0,5°С, по умолчанию 16°С);

**–** для установки температуры режима «Комфорт» (от 10°С до 30°С, с шагом 0,5°С, по умолчанию 19°С).

Чтобы произвести выбор нужно нажать на **+** или **–**.

**Выход из режима:** Поверните «Ручку переключения режимов».

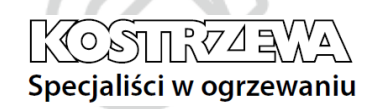

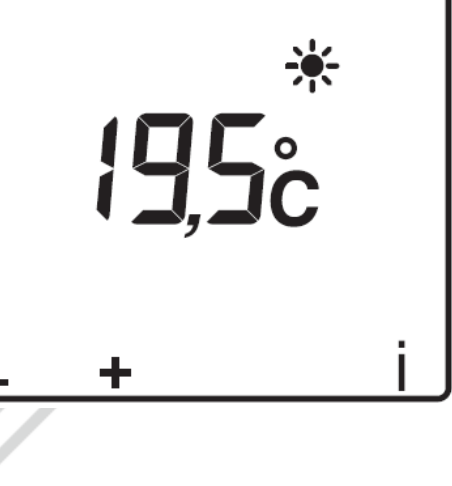

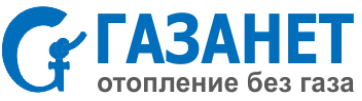

C

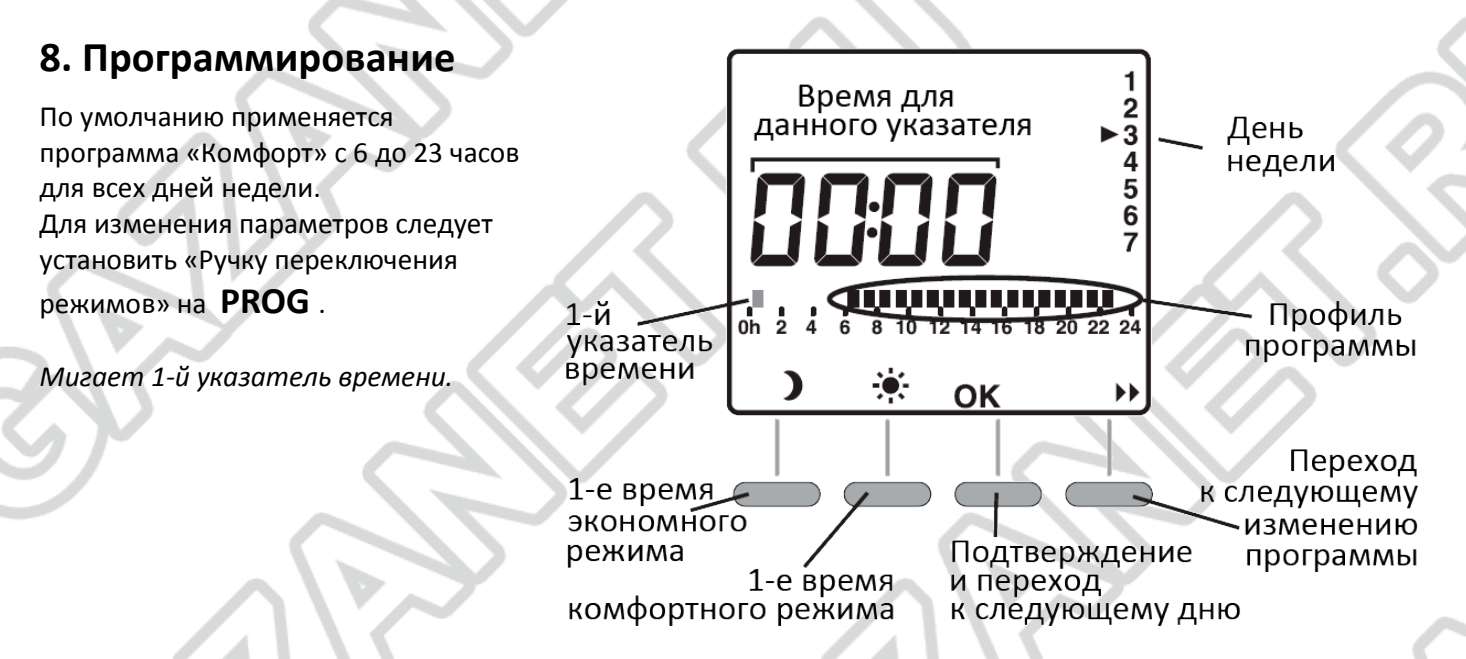

#### **Быстрое программирование:**

Чтобы применить ту же программу на следующий день, следует нажать на клавишу **ОК** в течение около 3-х секунд, пока не появится программа на следующий день.

**Выход из режима:** Поверните «Ручку переключения режимов», чтобы выйти из режима программирования.

# **9. Автоматический режим**

Регулятор необходимо установить на **АUТО**.

KOXTIROA

Specjaliści w ogrzewaniu

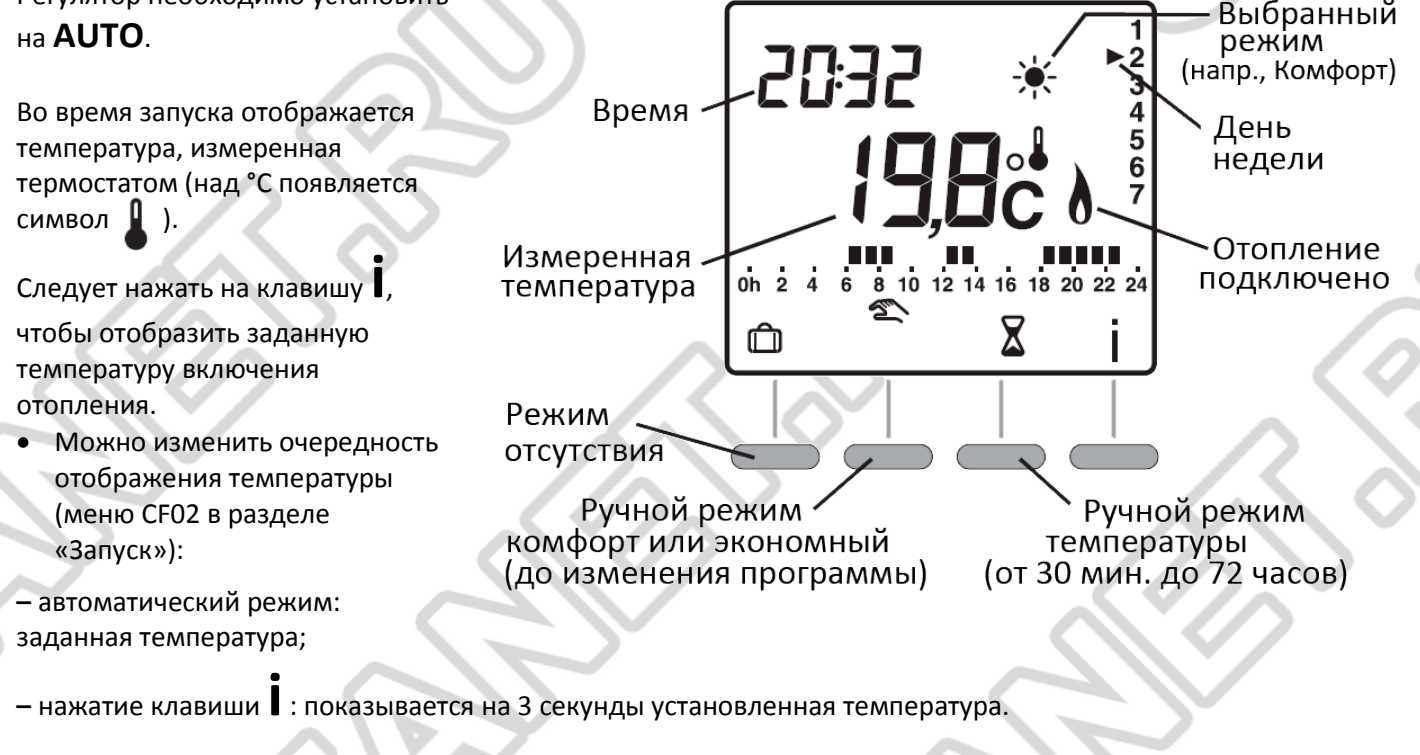

• Если пользователь не желает, чтобы работа проходила по одной из программ, то он может на постоянной основе выбрать режим: перейти в режим «Экономный» (регулятор в положении ), в режим «Комфорт» (- • ) или в режим «Против замерзания» (  $\blacktriangleright$ 

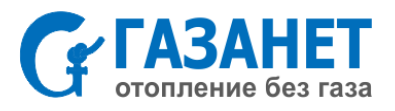

# **9.1. Режим отсутствия**

В этом режиме можно установить температуру (от 5 до 15°С) на определенный срок от 1 до 365 дней.

В автоматическом режиме (**AUTO**) следует нажать на клавишу

*Мигает количество дней.*

Нажать **+** или **–**, чтобы установить количество дней. По умолчанию установлен 1 день.

*Например:* отъезд 10 января, возвращение 19 января – ввести 9 дней. Автоматический режим работы будет восстановлен 19 января в 00.00. Подтвердить при помощи **ОК**. *Мигает температура.*

Нажать **+** или **–**, чтобы установить температуру.

Подтвердить при помощи **ОК**.

**Выход из режима:** Чтобы отменить «Режим отсутствия» (например, при более раннем возвращении) следует нажать на клавишу **С** или повернуть «Ручку переключения режимов».

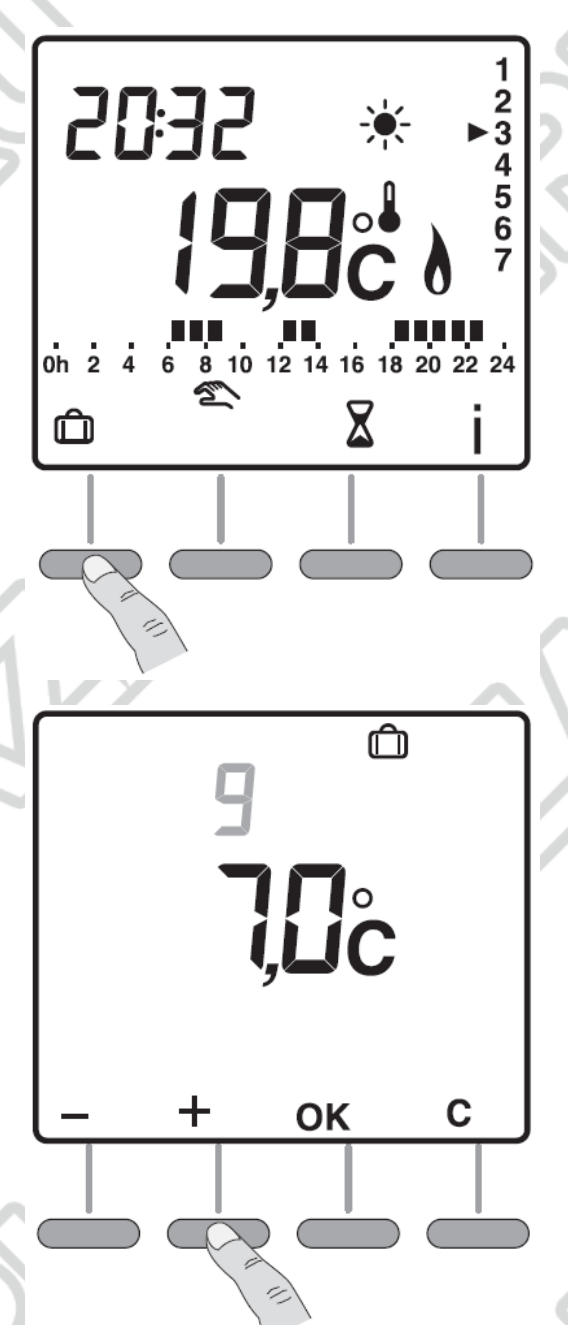

# **9.2. Ручной режим**

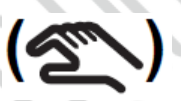

 $KOSIIRZ4R$ 

Specjaliści w ogrzewaniu

# **ДО ДО следующего изменения программы**

Данный режим делает возможным переход вручную из режима «Комфорт» в режим «Экономный» (и наоборот), вплоть до ближайшего изменения программы.

*Например:* находясь в режиме «Экономный», после нажатия клавиши **переходите в режим «Комфорт»**.

**Выход из режима:** Чтобы отменить «Ручной режим», следует еще раз нажать клавишу **УЗАР или повернуть «Ручку переключения** режимов».

#### Выбран ручной режим S

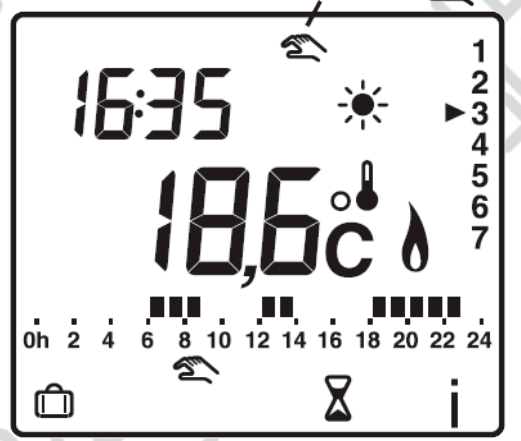

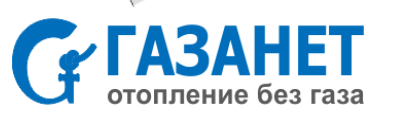

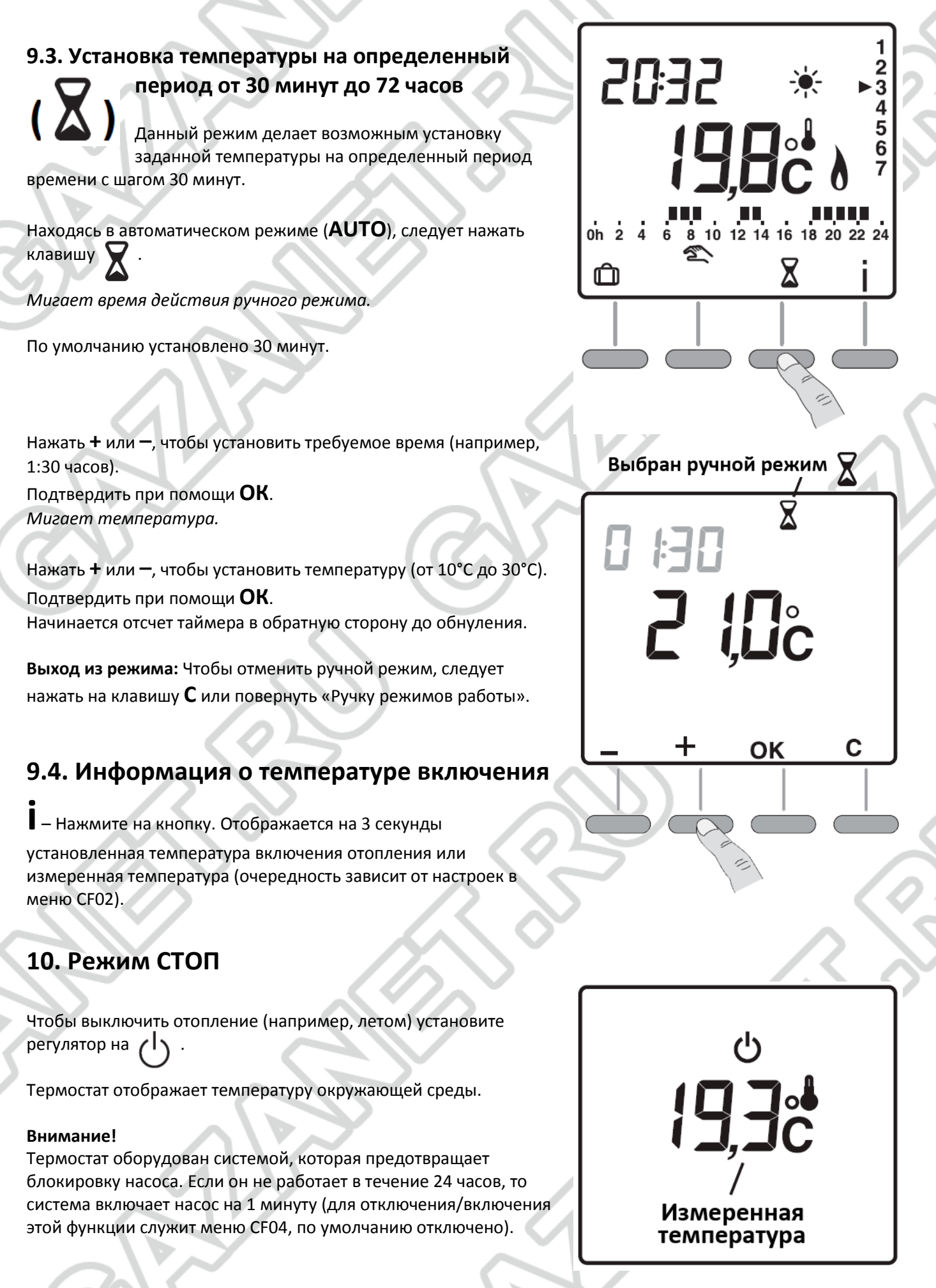

KOSTIRZZEY Specjaliści w ogrzewaniu

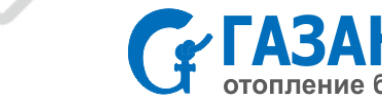

# **11. Замена батареек**

Начиная с момента, когда появится значок, обозначающий израсходование батареек, их следует заменить в течение 3-х месяцев.

Применяются 2 щелочные батарейки (алкалиновые) 1,5 В типа LR03 или AAA.

### **Следует соблюдать следующие меры предосторожности:**

- при установке батареек в устройство следует помнить о полярности +/-;
- время на замену батареек должно составлять не более **45 секунд**, после истечения этого времени настройки времени обнуляются (в этом случае необходимо заново установить время и дату);
- нельзя выбрасывать использованные батарейки в не предназначенных для этого местах (заботясь об окружающей среде, следует доставить использованные батарейки в пункт их сбора);
- не перезаряжать батарейки.

# **12. Параметры**

- Напряжение питания: 3 В (2 щелочные батарейки 1,5 В, типа LR03 или AAA, поставляются в комплекте);
- Срок службы батареек: свыше 2 лет при нормальном режиме использования;
- Класс изоляции: ІІ
- Максимальный ток коммутации выходного контакта переключателя: 2А, макс. 220 В;
- Функционирование типа 1.С (микро реле);
- Типовые пропорциональные настройки, базовая установка занимает 15 мин.;
- Размер (Ширина х Глубина х Высота): 81 х 22 х 135 мм;
- Класс защиты: IP 30;

KOXILIAT

Specjaliści w ogrzewaniu

- Крепление на стене или в коробке;
- Монтаж в месте со средним уровнем загрязнения;
- Температура хранения: от -10°С до +70°С;
- Рабочая температура: от 0°С до +40°С.

Устройство соответствует требованиям, которые содержатся в директивах СЕЕ 89/336 (Электромагнетическая совместимость) и СЕЕ 73/23 с изменениями, внесенными директивой СЕЕ 93/68 (Безопасно – низкое напряжение).

# **Официальный дистрибьютор KOSTRZEWA**

# **на территории России:**

**Компания: ГАЗАНЕТ Официальный сайт: [www.GAZANET.ru](http://www.gazanet.ru/) Адрес: 125171 г. Москва, ул. Космонавта Волкова, д.6А Телефон/факс: +7 (495) 64-604-91 Е-mail: info@gazanet.ru**

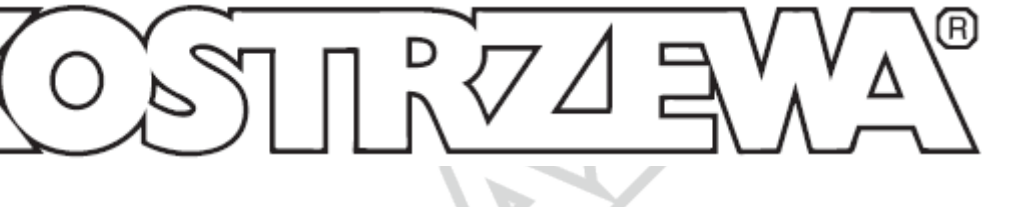

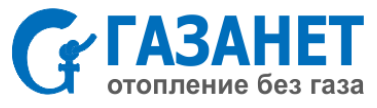

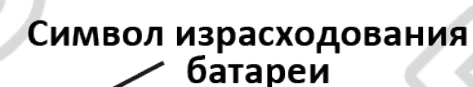

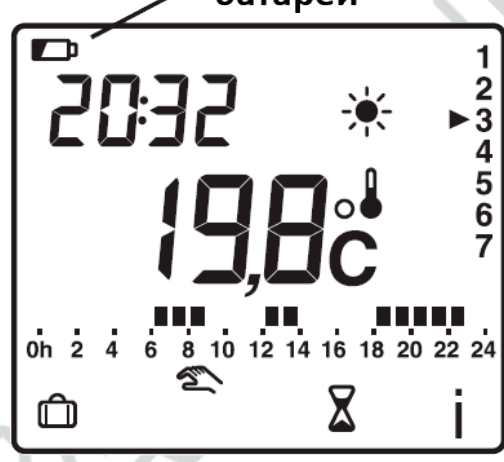